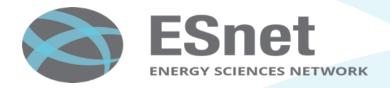

# Recent Linux TCP Updates, and how to tune your 100G host

Nate Hanford, Brian Tierney, ESnet <a href="mailto:bltierney@es.net">bltierney@es.net</a>
http://fasterdata.es.net

Internet2 Technology Exchange, Sept 27, 2016, Miami, FL

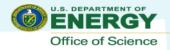

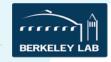

## **Observation #1**

- TCP is more stable in CentOS7 vs CentOS6
  - Throughput ramps up much quicker
    - More aggressive slow start
  - Less variability over life of the flow

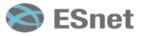

## **Berkeley to Amsterdam**

TCP performance: CentOS6.5 vs CentOS7.2 10G Host to 10G Host, rtt = 142ms

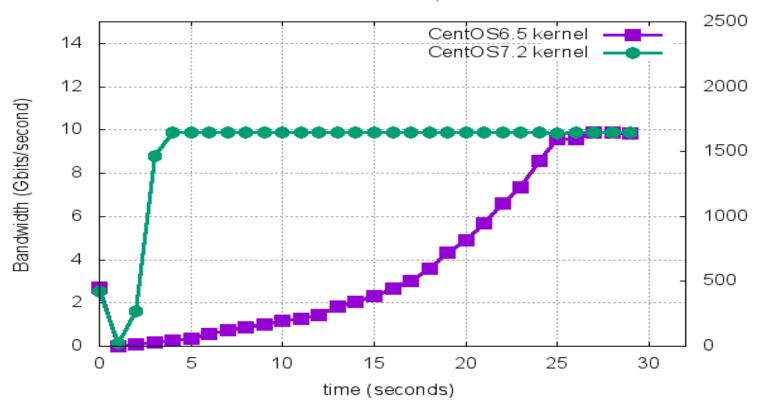

## **New York to Texas**

TCP performance: BNL to Pantex; CentOS 6.5 vs CentOS 7.2 10G Host to 1G Host, rtt = 88ms

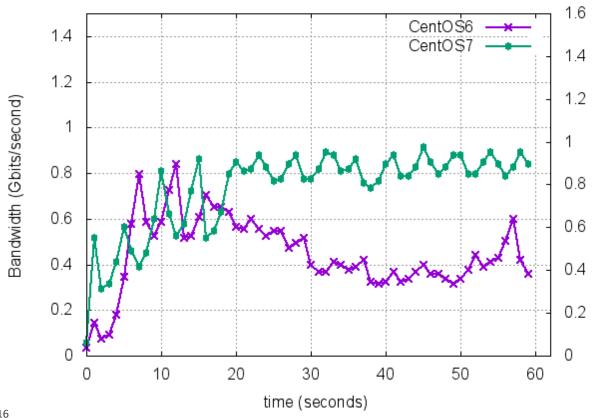

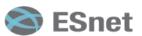

## **Observation #2**

- Turning on FQ helps throughput even more
  - TCP is even more stable
  - Works better with small buffer devices
- Pacing to match bottleneck link works better yet

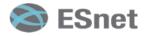

## New TCP option: Fair Queuing Scheduler (FQ)

Available in Linux kernel 3.11 (released late 2013) or higher

- available in Fedora 20, Debian 8, and Ubuntu 13.10
- Backported to 3.10.0-327 kernel in v7.2 CentOS/RHEL (Dec 2015)

To enable Fair Queuing (which is off by default), do:

tc qdisc add dev \$ETH root fq

To both pace and shape the bandwidth:

- tc qdisc add dev \$ETH root fq maxrate Ngbit
  - Can reliably pace up to a maxrate of 32Gbps

http://fasterdata.es.net/host-tuning/linux/fair-queuing-scheduler/

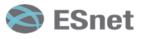

## FQ Background

- Lots of discussion around 'buffer bloat' starting in 2011
  - https://www.bufferbloat.net/
- Google wanted to be able to get higher utilization on their network
  - Paper: "B4: Experience with a Globally-Deployed Software Defined WAN,
     SIGCOMM 2013
- Google hired some very smart TCP people
  - Van Jacobson, Matt Mathis, Eric Dumazet, and others
- Result: Lots of improvements to the TCP stack in 2013-14, including most notably the 'fair queuing' pacer

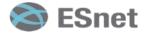

## **New York to Texas: With Pacing**

TCP performance: BNL to Pantex; CentOS 6.5 vs CentOS 7.2 10G Host to 1G Host, rtt = 88ms

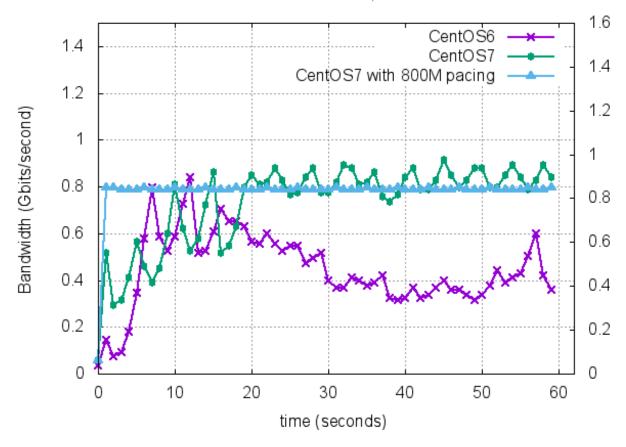

## 100G Host Tuning

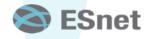

### **Test Environment**

- Hosts:
  - Supermicro X10DRi DTNs
  - Intel Xeon E5-2643v3, 2 sockets, 6 cores each
  - CentOS 7.2 running Kernel 3.10.0-327.el7.x86 64
  - Mellanox ConnectX-4 EN/VPI 100G NICs with ports in EN mode
  - Mellanox OFED Driver 3.3-1.0.4 (03 Jul 2016), Firmware 12.16.1020
- Topology
  - Both systems connected to Dell Z9100 100Gbps ON Top-of-Rack Switch
  - Uplink to nersc-tb1 ALU SR7750 Router running 100G loop to Starlight and back
    - 92ms RTT
  - Using Tagged 802.1q to switch between Loop and Local VLANs
  - LAN had 54usec RTT
- Configuration:
  - MTU was 9000B
  - irqbalance, tuned, and numad were off
  - core affinity was set to cores 7 and 8 (on the NUMA node closest to the NIC)
  - All tests are IPV4 unless otherwise stated

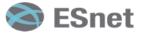

**Testbed Topology** 

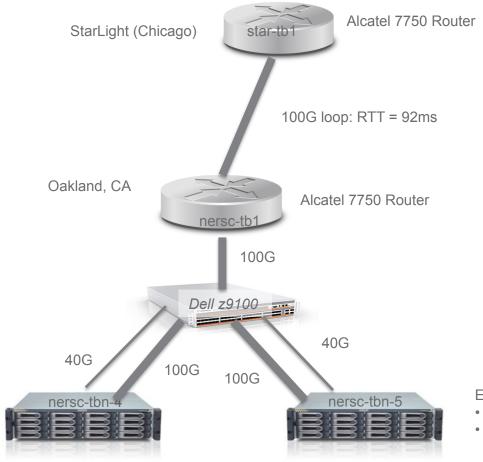

#### Each host has:

- Mellanox ConnectX-4 (100G)
- Mellanox ConnectX-3 (40G)

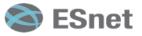

## **Our Current Best Single Flow Results**

- TCP
  - LAN: 79Gbps
  - WAN (RTT = 92ms): 36.5 Gbps, 49 Gbps using 'sendfile' API ('zero-copy')
  - Test commands:
    - LAN: nuttcp -i1 -xc 7/7 -w1m -T30 hostname
    - WAN: nuttcp -i1 -xc 7/7 -w900M -T30 hostname
- UDP:
  - LAN and WAN: 33 Gbps
  - Test command: nuttcp -l8972 -T30 -u -w4m -Ru -i1 -xc7/7 hostname

Others have reported up to 85 Gbps LAN performance with similar hardware

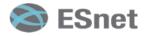

## **CPU** governor

Linux CPU governor (P-States) setting makes a big difference:

RHEL: cpupower frequency-set -g performance

Debian: cpufreq-set -r -g performance

57Gbps default settings (powersave) vs. 79Gbps 'performance' mode on the LAN

To watch the CPU governor in action:

```
watch -n 1 grep MHz /proc/cpuinfo
  cpu MHz
             : 1281.109
  cpu MHz
             : 1199.960
            : 1299.968
  cpu MHz
  cpu MHz
             : 1199.960
  cpu MHz
            : 1291.601
            : 3700.000 : 2295.796
  cpu MHz
  cpu MHz
  cpu MHz
             : 1381.250
  cpu MHz
             : 1778.492
```

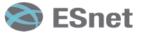

## **CPU** frequency

- Driver: Kernel module or code that makes CPU frequency calls to hardware
- Governor: Driver setting that determines how the frequency will be set
- Performance Governor: Bias towards higher frequencies
- Userspace Governor: Allow user to specify exact core and package frequencies
- Only the Intel P-States Driver can make use of Turbo Boost
- Check current settings: cpupower frequency-info

|     | P-States<br>Performance | ACPI-CPUfreq<br>Performance | ACPI-CPUfreq<br>Userspace |
|-----|-------------------------|-----------------------------|---------------------------|
| LAN | 79G                     | 72G                         | 67G                       |
| WAN | 36G                     | 36G                         | 27G                       |

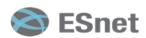

### **TCP Buffers**

```
# add to /etc/sysctl.conf
# allow testing with 2GB buffers
net.core.rmem\ max = 2147483647
net.core.wmem max = 2147483647
# allow auto-tuning up to 2GB buffers
net.ipv4.tcp rmem = 4096 87380 2147483647
net.ipv4.tcp wmem = 4096 65536 2147483647
```

2GB is the max allowable under Linux WAN BDP = 12.5GB/s\*92ms = 1150MB (autotuning set this to 1136MB) LAN BDP = 12.5GB/s\*54us = 675KB (autotuning set this to 2-9MB) Manual buffer tuning made a big difference on the LAN: - 50-60 Gbps vs 79 Gbps

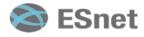

## zerocopy (sendfile) results

- iperf3 –Z option
- No significant difference on the LAN
- Significant improvement on the WAN
  - 36.5 Gbps vs 49 Gbps

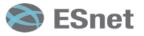

## **IPv4 vs IPv6 results**

- IPV6 is slightly faster on the WAN, slightly slower on the LAN
- LAN:
  - IPV4: 79 Gbps
  - IPV6: 77.2 Gbps
- WAN
  - IPV4: 36.5 Gbps
  - IPV6: 37.3 Gbps

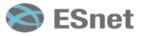

## Don't Forget about NUMA Issues

- Up to 2x performance difference if you use the wrong core.
- If you have a 2 CPU socket NUMA host, be sure to:
  - Turn off irqbalance
  - Figure out what socket your NIC is connected to: cat /sys/class/net/ethN/device/numa\_node
  - Run Mellanox IRQ script:
     /usr/sbin/set irq affinity bynode.sh 1 ethN
  - Bind your program to the same CPU socket as the NIC:
     numactl -N 1 program\_name
- Which cores belong to a NUMA socket?
  - cat /sys/devices/system/node/node0/cpulist
  - (note: on some Dell servers, that might be: 0,2,4,6,...)

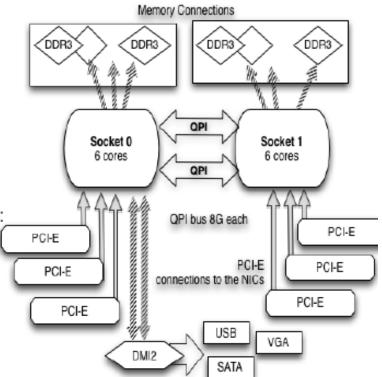

## **Settings to leave alone in CentOS7**

Recommend leaving these at the default settings, and none of these seem to impact performance much

- Interrupt Coalescence
- Ring Buffer size
- LRO (off) and GRO (on)
- net.core.netdev\_max\_backlog
- txqueuelen
- tcp\_timestamps

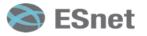

## **Tool Selection**

- Both nuttcp and iperf3 have different strengths.
- nuttcp is about 10% faster on LAN tests
- iperf3 JSON output option is great for producing plots
- Use both! Both are part of the 'perfsonar-tools' package
  - Installation instructions at: http://fasterdata.es.net/performance-testing/network-troubleshooting-tools/

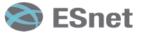

## **OS Comparisons**

- CentOS7 (3.10 kernel) vs. Ubuntu 14.04 (4.2 kernel ) vs. Ubuntu 16.04 (4.4 kernel)
  - Note: 4.2 kernel are about 5-10% slower (sender and receiver)
- Sample Results:
  - CentOS7 to CentOS7: 79 Gbps
  - CentOS7 to Ubuntu 14.04 (4.2.0 kernel): 69 Gbps
  - Ubuntu 14.04 (4.2) to CentOS7: **71 Gbps**
  - CentOS7 to Ubuntu 16.04 (4.4 kernel): 73 Gbps
  - Ubuntu 16.04 (4.4 kernel) to CentOS7: 75 Gbps
  - CentOS7 to Debian 8.4 with 4.4.6 kernel: 73.6G
  - Debian 8.4 with 4.4.6 Kernel to CentOS7: 76G

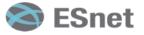

## **BIOS Setting**

- DCA/IOAT/DDIO: ON
  - Allows the NIC to directly address the cache in DMA transfers
- PCIe Max Read Request: Turn it up to 4096, but our results suggest it doesn't seem to hurt or help
- Turboboost: ON
- Hyperthreading: OFF
  - Added excessive variability in LAN performance (51G to 77G)
- node/memory interleaving: ??

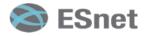

### **PCI Bus Commands**

Make sure you're installing the NIC in the right slot. Useful commands include:

Find your PCI slot:

```
lspci | grep Ethernet
   81:00.0 Ethernet controller: Mellanox Technologies MT27700 Family
[ConnectX-4]
```

Confirm that this slot is PCleGen3 x16:

```
lspci -s 81:00.0 -vvv | grep PCIeGen
[V0] Vendor specific: PCIeGen3 x16
```

Confirm that PCI MaxReadReg is 4096B

```
lspci -s 81:00.0 -vvv | grep MaxReadReq
MaxPayload 256 bytes, MaxReadReq 4096 bytes
```

If not, you can increase it using 'setpci'

• For more details, see: https://community.mellanox.com/docs/DOC-2496

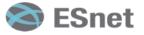

## **Benchmarking vs. Production Host Settings**

There are some settings that will give you more consistent results for benchmarking, but you may not want to run on a production DTN Benchmarking:

- Use a specific core for IRQs: /usr/sbin/set irq affinity cpulist.sh 8 ethN
- Use a fixed clock speed (set to the max for your processor):
  - /bin/cpupower -c all frequency-set -f 3.4GHz

#### **Production DTN:**

```
/usr/sbin/set_irq_affinity_bynode.sh 1 ethN /bin/cpupower frequency-set -g performance
```

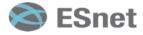

## FQ on 100G Hosts

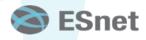

## 100G Host, Parallel Streams: no pacing vs 20G pacing

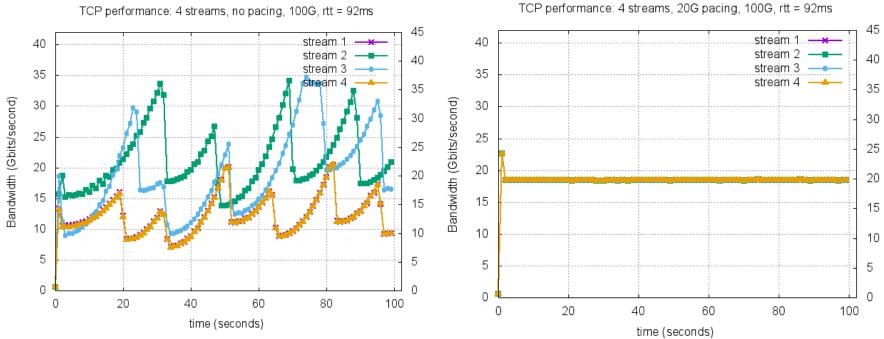

We also see consistent loss on the LAN with 4 streams, no pacing Packet loss due to small buffers in Dell Z9100 switch?

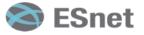

## 100G Host to 10G Host

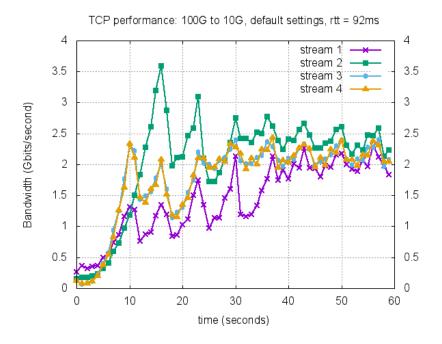

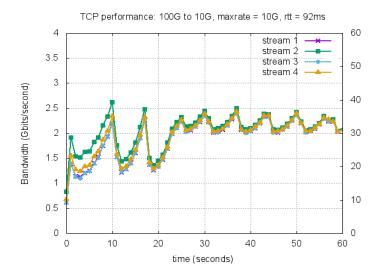

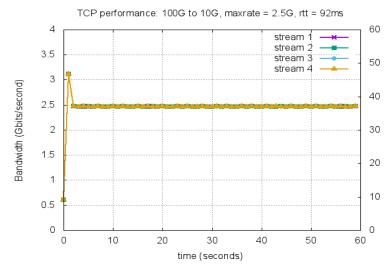

## **Fast Host to Slow host**

Throttled the receive host using 'cpupower' command:

/bin/cpupower -c all frequency-set -f 1.2GHz

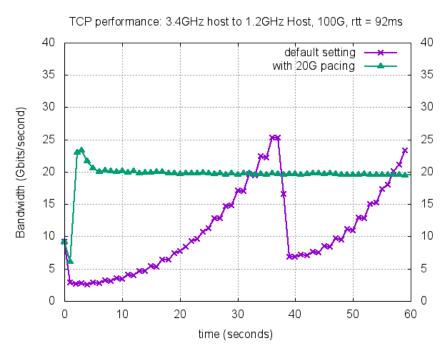

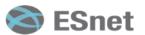

## Summary of our 100G results

- New Enhancements to Linux Kernel make tuning easier in general.
- A few of the standard 10G tuning knobs no longer apply
- TCP buffer autotuning does not work well 100G LAN
- Use the 'performance' CPU governor
- Use FQ Pacing to match receive host speed if possible
- Important to be using the Latest driver from Mellanox
  - version: 3.3-1.0.4 (03 Jul 2016), firmware-version: 12.16.1020

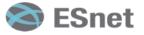

### What's next in the TCP world?

- TCP BBR (Bottleneck Bandwidth and RTT) from Google
  - https://patchwork.ozlabs.org/patch/671069/
  - Google Group: <a href="https://groups.google.com/forum/#!topic/bbr-dev">https://groups.google.com/forum/#!topic/bbr-dev</a>
- A detailed description of BBR will be published in ACM Queue, Vol. 14 No. 5, September-October 2016:
  - "BBR: Congestion-Based Congestion Control".
- Google reports 2-4 **orders of magnitude** performance improvement on a path with 1% loss and 100ms RTT.
  - Sample result: cubic: 3.3Mbps, BBR: 9150Mbps!!
  - Early testing on ESnet less conclusive, but seems to help on some paths

## Initial BBR TCP results (bwctl, 3 streams, 40 sec test)

| Remote Host               | Throughput              | Retransmits               |
|---------------------------|-------------------------|---------------------------|
| perfsonar.cc.trincoll.edu | htcp: 4.52<br>bbr: 410  | htcp: 266<br>bbr: 179864  |
| perfsonar.nssl.noaa.gov   | htcp: 183<br>bbr: 803   | htcp: 1070<br>bbr: 240340 |
| kstar-ps.nfri.re.kr       | htcp: 4301<br>bbr: 4430 | htcp:1641<br>bbr: 98329   |
| ps1.jpl.net               | htcp: 940<br>bbr: 935   | htcp: 1247<br>bbr: 399110 |
| uhmanoa-tp.ps.uhnet.net   | htcp: 5051<br>bbr: 3095 | htcp: 5364<br>bbr: 412348 |

## **More Information**

- https://fasterdata.es.net/host-tuning/linux/fair-queuing-scheduler/
- https://fasterdata.es.net/host-tuning/40g-tuning/
- Talk on Switch Buffer size experiments:
  - http://meetings.internet2.edu/2015-technology-exchange/detail/ 10003941/
- Mellanox Tuning Guide:
  - https://community.mellanox.com/docs/DOC-1523
- Email: <u>BLTierney@es.net</u>

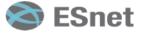

## Extra Slides

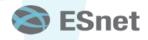

## mlnx\_tune command

• See: https://community.mellanox.com/docs/DOC-1523

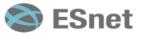

## **Coalescing Parameters**

- Varies by manufacturer
- usecs: Wait this amount of microseconds after 1st packet is received/ transmitted
- frames: Interrupt after this many frames are received or transmitted
- tx-usecs and tx-frames aren't as important as rx-usecs
- Due to the higher line rate, lower is better, until interrupts get in the way (at 100G, we are sending almost 14 frames/usec
- Default settings seem best for most cases

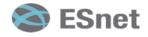

# A small amount of packet loss makes a huge difference in TCP performance

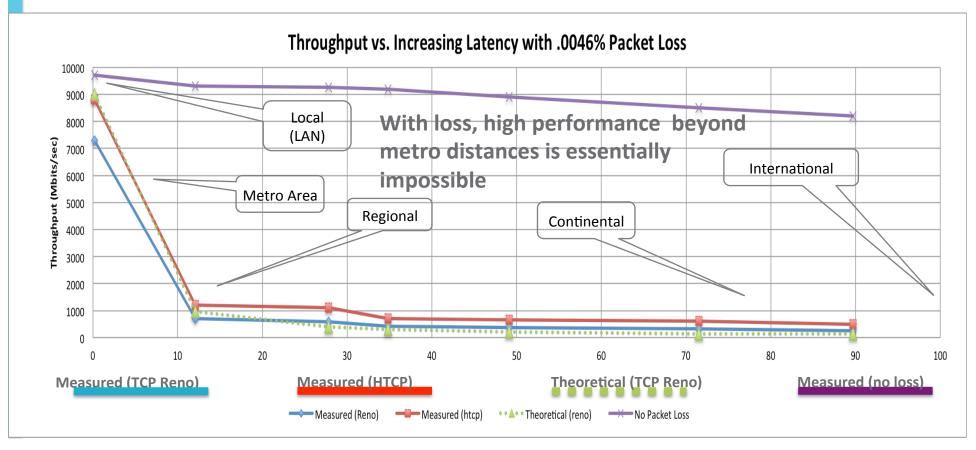

## **TCP's Congestion Control**

Single TCP Stream through congested **Arista 7120**Throughput vs. **Retransmits** vs. **CWND size** 

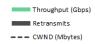

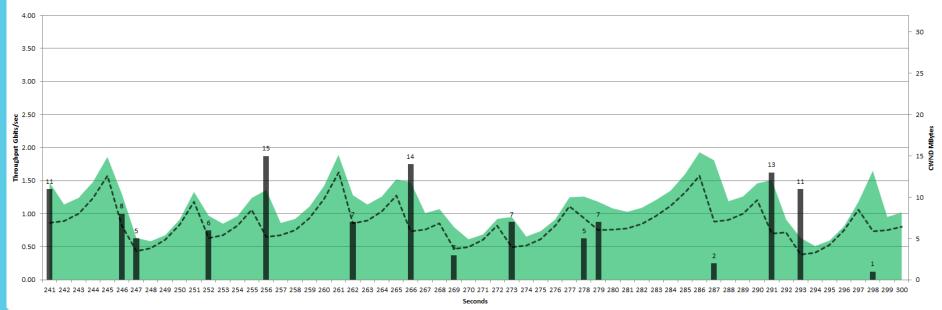

50ms simulated RTT Congestion w/ 2Gbps UDP traffic HTCP / Linux 2.6.32

Slide from Michael Smitasin, LBLnet

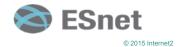

## FQ Packets are much more evenly spaced tcptrace/xplot output: FQ on left, Standard TCP on right

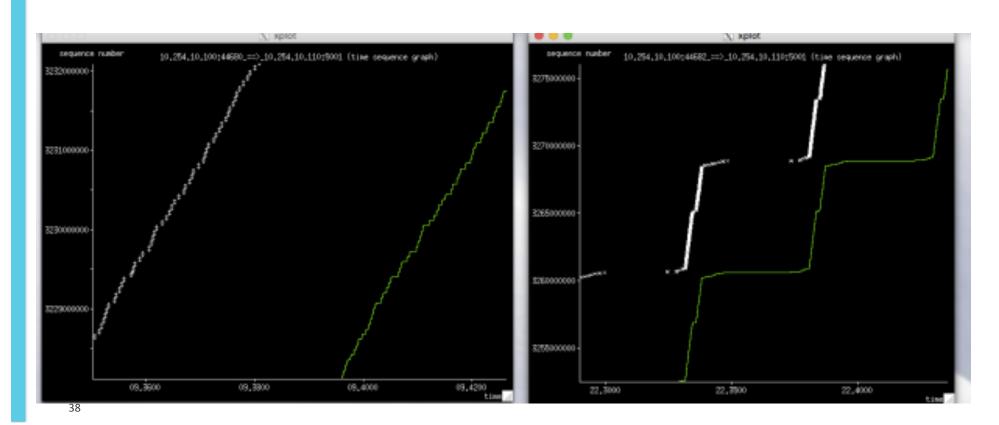

## Fair Queuing and and Small Switch Buffers

#### **TCP Throughput on Small Buffer Switch**

(Congestion w/ 2Gbps UDP background traffic)

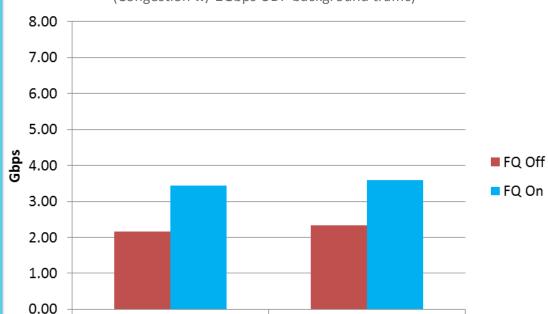

TSO off

TSO on

#### Requires CentOS 7.2 or higher

tc qdisc add dev EthN root fq Enable Fair Queuing

Pacing side effect of Fair Queuing yields  $^\sim 1.25 Gbps$  increase in throughput @ 10Gbps on our hosts

TSO differences still negligible on our hosts w/ Intel X520

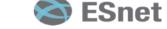

Slide from Michael Smitasin, LBL

## **ESnet's 100G SDN Testbed Topology**

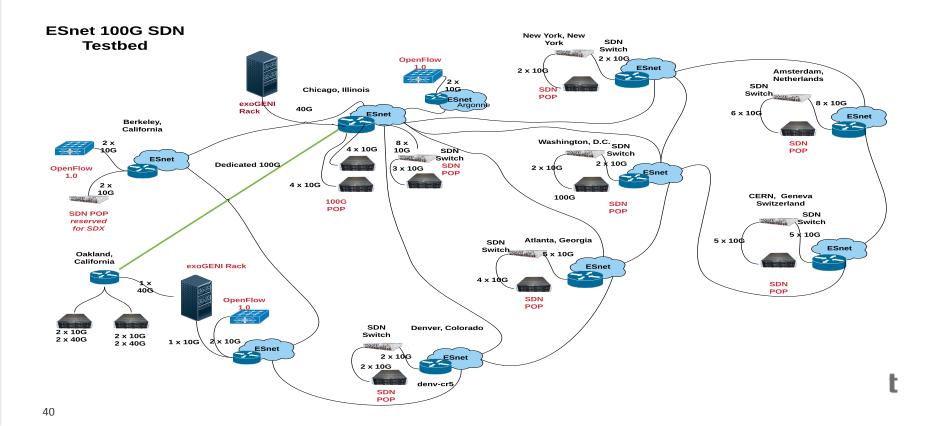

## **Testbed Access**

- Proposal process to gain access described at:
- http://www.es.net/RandD/100g-testbed/proposal-process/
- Testbed is available to anyone:
  - DOE researchers
  - Other government agencies
  - Industry
- Must submit a short proposal to ESnet (2 pages)
- Review Criteria:
  - Project "readiness"
  - Could the experiment easily be done elsewhere?

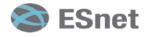